# **Estudio de la estructura de las MIB's en el entorno de gestión SNMP.**

### **OBJETIVOS DE LA PRÁCTICA**

Los principales objetivos de esta práctica son:

- Familiarizarse con el manejo de una aplicación que visualice MIB's SNMP "Browser de MIB.
- Estudiar la estructura de la MIB II: como se identifican y definen sus objetos.
- Analizar el concepto de MIB propietaria.
- Analizar los diferentes papeles del modelo organizativo SNMP, estudiando los posibles agentes y gestores visibles desde el laboratorio de Telemática.
- Analizar el concepto de "Community Name".
- Compilar una MIB.

## **INTRODUCCIÓN**

La descripción de las plataformas de gestión muestra claramente lo complejo y caro que resulta el desarrollo del software de gestión. Para ser capaces de llevar a cabo nuestro cometido de forma efectiva y razonable necesitamos:

1.-Disponer de lenguajes de programación, junto con compiladores estables y "debuggers". 2.-**Herramientas especiales para desarrollar** con ellas ciertas partes del software de gestión.

Esta practica se centra en una herramienta perteneciente al punto 2, y específicamente en una herramienta de las llamadas de conversión, actuando sobre la fase de implementación, véase figura 1 .

Esta herramienta permite convertir la especificación de la MIB en un formato accesible a la implementación propia del agente y del gestor. Dada la sencillez en la especificación de la estructura de la MIB el entorno SNMP, no se suelen utilizar herramientas en dicha fase de especificación. Por el contrario en el entorno de gestión OSI si que es habitual utilizar herramientas de apoyo en la fase de especificación.

Existe una visión sobre SNMP, que debe ser tomada en cuenta, que indica que el problema de las MIB no es fácil de resolver en SNMP. Sin embargo, las dificultades que surgen en este punto son muy diferentes a las del caso de OSI.

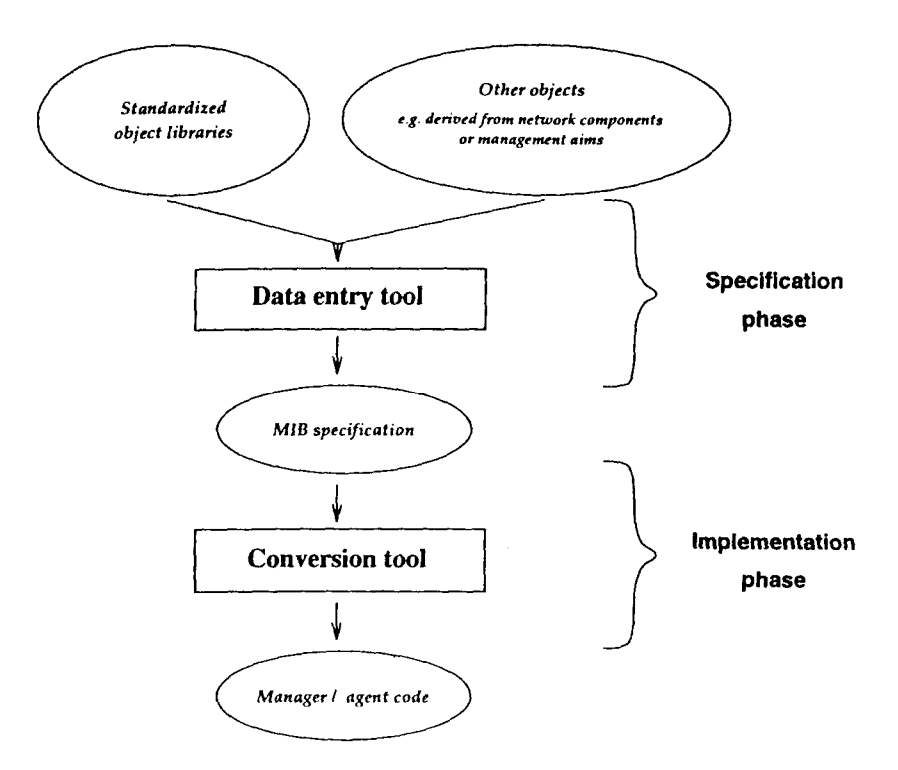

 **Figura 1-** *Clases de herramientas MIB*

Mientras, a causa de la complejidad de los principios estructurales, la MIB OSI está asociada con problemas referidos al modelado, la dificultad en el caso de SNMP se refiere al número existente de elementos en la librería de objetos (creciendo diariamente). Parece claro que el crecimiento incontrolado del árbol de objetos internet ya no puede ser soportado por el modelo de información simple, que es inadecuado para la complejidad del problema. El Formato de MIB Concisa definido en la RFC 1212, se diseña de tal forma que la generación de MIBs SNMP puede llevarse a cabo con un simple editor de texto. Las ventajas de esta simplificación son claras; sin embargo, las desventajas son importantes.

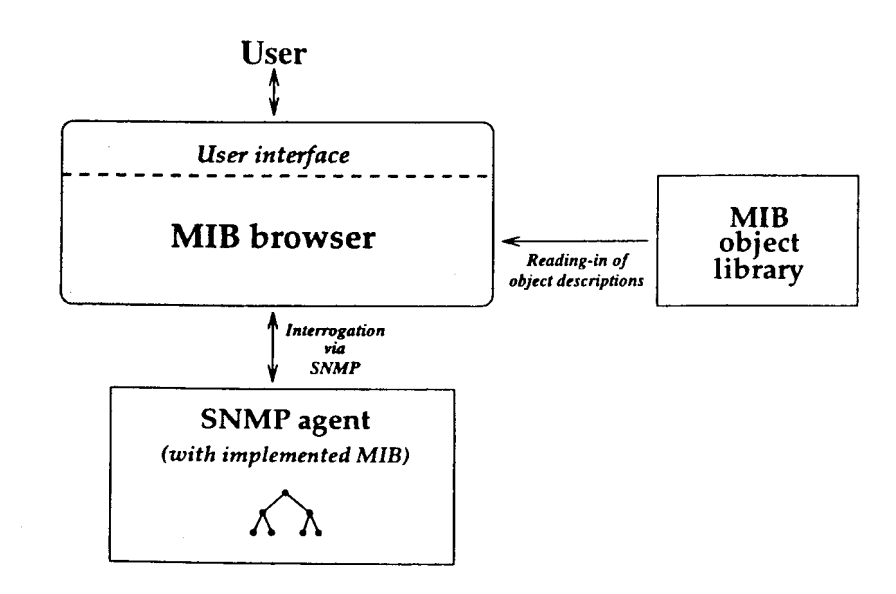

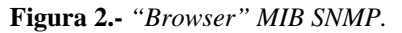

La herramienta de conversión central para la implementación de MIBs SNMP es el **Compilador MIB**. Esta herramienta recibe como entrada un fichero ASCII en el cual los

objetos MIB ya deben haber sido descritos en el Formato de MIB Concisa (RFC 1212). La herramienta sobre la que se desarrolla la practica no solo permite dicha funcionalidad de conversión sino que también nos permite rastrear o navegar por estructura de una MIB, dicha tipo de herramienta se la denomina "Browser MIB SNMP".

La aplicación en cuestión está desarrollada por MG-SOFT y está integrada dentro de un paquete soft de desarrollo orientado a la creación de aplicaciones SNMP sobre Windows XP

MG-SOFT realiza la siguiente clasificación de las herramientas que ofrece:

- 1. Herramientas para el desarrollo de software SNMP.
	- MG-WinSNMP SDK
	- MG-WinMIB SDK.
	- MIB Compiler.
	- SNMP EasyAgent SDK.
	- MONET SNMP Analyzer.
- 2. Herramientas para el desarrollo de software de red.
	- Módulo de decodificación de protocolos en DLL.
- 3. Herramientas para gestores de red.
	- Net Inspector.
	- MIB Browser Professional Edition.

MIB Browser Professional Edition y Mib Compiler son las aplicaciones sobre la que se va a desarrollar la práctica.

#### **DESARROLLO DE LA PRÁCTICA**

#### **1. Descubrir los agentes SNMP accesibles por la aplicación gestora.**

La red del laboratorio es una red IP compuesta por tres subredes IP clase C (192.168.110.0, 192.168.200.0 y 128.100.100.0).

Utilizando la utilidad "Discover Remote SNMP agents" del programa, se pide:

- Descubrir los agentes SNMP activos en el entorno del laboratorio. Recoger sus direcciones IP y su nombre y dominio.
- ¿Es posible descubrir algún agente SNMP fuera de la subredes del laboratorio?. En caso afirmativo enumerar los agentes que son accesibles y el motivo por el cual es posible acceder a ellos.
- **2. Cargar la MIB II (RFC 1213) y estudiar su estructura.**

Se pide:

- ¿Cuál es la posición dentro del árbol de la MIB sobre la cual se sitúa la MIB II?.
- Cargar la MIB II y ver que elementos dentro de la MIB son solamente estructurales y que elementos son realmente portadores de información. Para ello contactar con un agente e interrogarle mediante los comandos INFO o QUERY.
- Describe las diferencias en la definición de un objeto de tipo escalar de las de otro de tipo tabla.
- Cambiar de agentes y comprobar si todos tienen cargada la MIB II. Existe algún agente que tenga una MIB con más valores que los de la MIB II. Si es así, ¿qué agente o agentes son? y ¿sobre que rama se extiende la MIB?

#### **3. Estudiar el propósito del "Community Name".**

En este apartado se pide:

- Intentar variar el valor del objeto SysDescr.0 del agente del PC (Linux), para ello utilizar la Acción "Set value in SNMP Agent". Explicar el resultado de dicha acción.
- Realizar la misma acción sobre el objeto SysContact.0 poniendo el valor "Juan Costa". Explicar el resultado.
- ¿Con qué valor del Community Name se han efectuado dichas acciones?
- Cambiar el valor del Community Name a "private" e intentar variar de nuevo el valor del objeto SysContact.0 del agente del PC (Linux).

#### **4. Compilar una MIB**

Entrar en la aplicación MIB Compiler de MG-Soft desde la aplicación MIB Browser. Con un editor de texto editar un fichero de extensión .mib: C:\Archivos de programa\MG-SOFT\MIB Browser\MIB\_SMI\rfc1213.mib.

- $i$ , Qué tipo de fichero es?  $i$ , Que notación se emplea para su descripción?
- Compilar el fichero "New MIB Tree" y comprobar que se realiza la operación IMPORT. ¿Cuál es el sentido de la utilización de IMPORT?